## (2)工事・道のり検索

## 〔検索手順〕

① 工事情報検索の 道のり ボタンをクリックしてください。

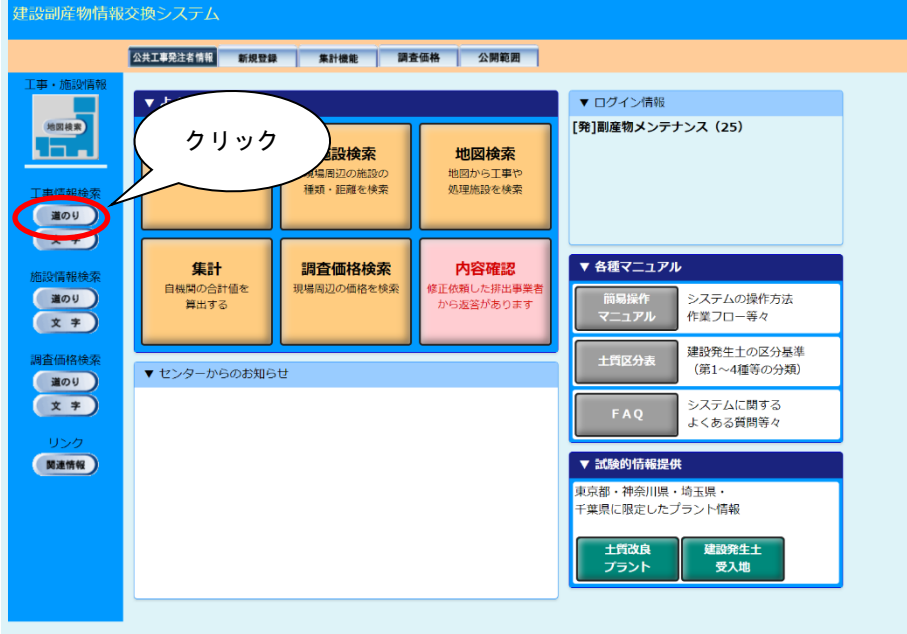

②「工事・道のり検索条件設定」画面が表示されます。発注機関欄に自発注機関を設定後、 確定 ボタンをクリックしてください。その他の検索条件については適宜設定してくだ さい。

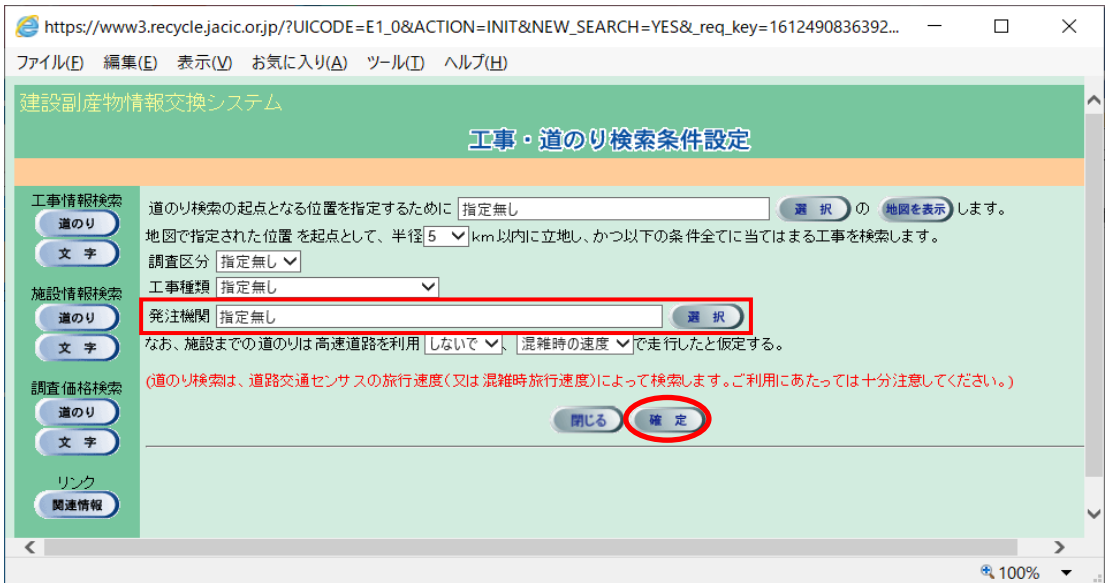